# Students: Troubleshoot a Video Link

Hart Wilson - 2023-04-07 - [Comments \(0\)](#page--1-0) - [Students](https://support.sou.edu/kb/students)

So, you've added a link to a video to a forum post or other text box, but the video player doesn't display. There's a simple fix for one problem that might be preventing the video player from being displayed: hidden formatting codes.

# 1. Click on Toggle icon, then click on Edit HTML source

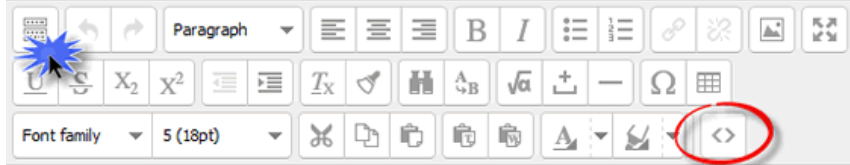

This clip from Harry Potter and the Chamber of Secrets illustrates many of the laws of physics we have been studying.

#### video

 $\pmb{\times}$ 

Path: p » span

# 2. Select and delete extra code.

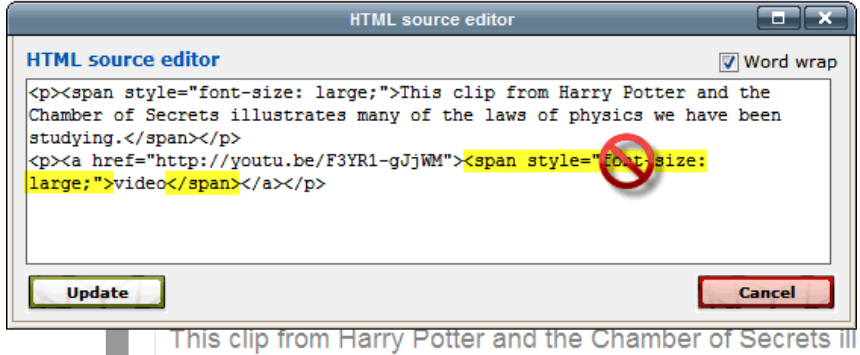

many of the laws of physics we have been studying.

3. Click on **Update** to save revised code, then Save changes.

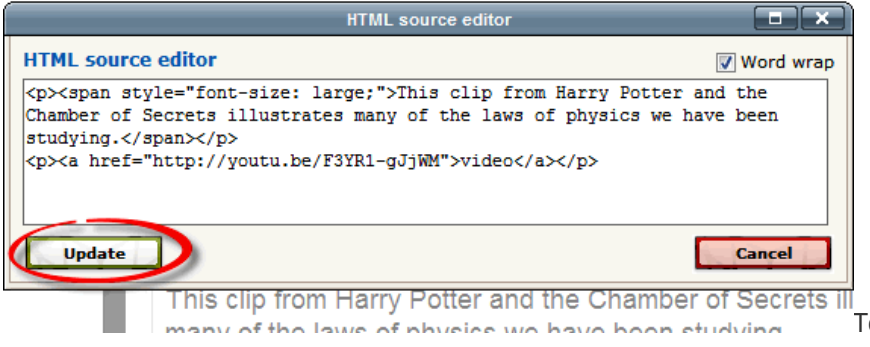

To check for hidden

formatting:

## **1. Reveal Source Code**

Click on the **Toggle** icon in the upper left corner to display all three rows of the editing toolbar, then click on the **Edit HTML source** icon in the lower right corner.

## **2. Check for Extra Code**

The source code for the video link will start off with <a href=http:// and continue with the video's URL. In the example shown in #2 at right, the code for the video's location is followed by additional code (**<span style="font-size: large;">**), then the word **video** appears (the word that the URL was linked to in the text box), followed by the code to close this formatting (**</span>**). Select and delete the additional text.

### **3. Save Revised Code**

Click on **Update** to save your revisions and return to the text box. **Save changes**. Does the video player appear now?